**Article** [Irène Mykhailova](https://fr.community.intersystems.com/user/ir%C3%A8ne-mykhailova) · Juin 91 m de lecture

## **Comment obtenir tous les champs de la table par SQL**

Les champs peuvent être obtenu à l'aide du schéma INFORMATION\_SCHEMA.

INFORMATION\_SCHEMA est un schéma système et n'apparaît pas dans le menu SQL du Management Portal par défaut.

La méthode d'affichage est la suivante.

- 1. Ouvrez le Management Portal System Explorer SQL
- 2. Cochez "System" sur le côté gauche du menu déroulant du schéma.
- 3. Sélectionnez INFORMATION\_SCHEMA dans le menu déroulant du schéma.

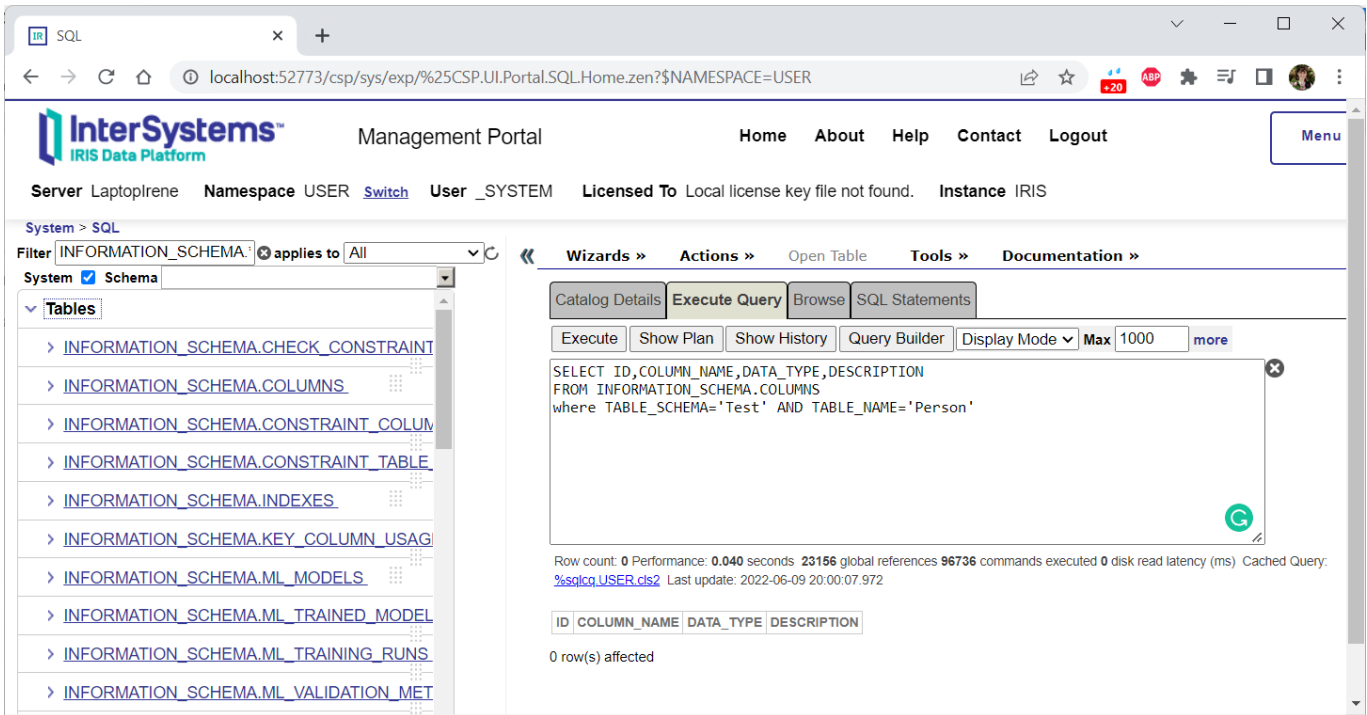

Le SQL pour obtenir l'ID, le nom du champ (COLUMN\_NAME), le type de données (DATA\_TYPE) et la description (DESCRIPTION) pour la table spécifiée (Test Person) est le suivant.

SELECT ID, COLUMN NAME, DATA TYPE, DESCRIPTION FROM INFORMATION SCHEMA.COLUMNS where TABLE\_SCHEMA='Test' AND TABLE\_NAME='Person'

[#Conseils et astuces](https://fr.community.intersystems.com/tags/tips-tricks) [#SQL](https://fr.community.intersystems.com/tags/sql) [#Caché](https://fr.community.intersystems.com/tags/cach%C3%A9) [#Ensemble](https://fr.community.intersystems.com/tags/ensemble) [#HealthShare](https://fr.community.intersystems.com/tags/healthshare) [#InterSystems IRIS](https://fr.community.intersystems.com/tags/intersystems-iris) [#InterSystems IRIS for Health](https://fr.community.intersystems.com/tags/intersystems-iris-health)

 **URL de la source:** https://fr.community.intersystems.com/post/comment-obtenir-tous-les-champs-de-la-table-parsql